# HANDLING IMAGES

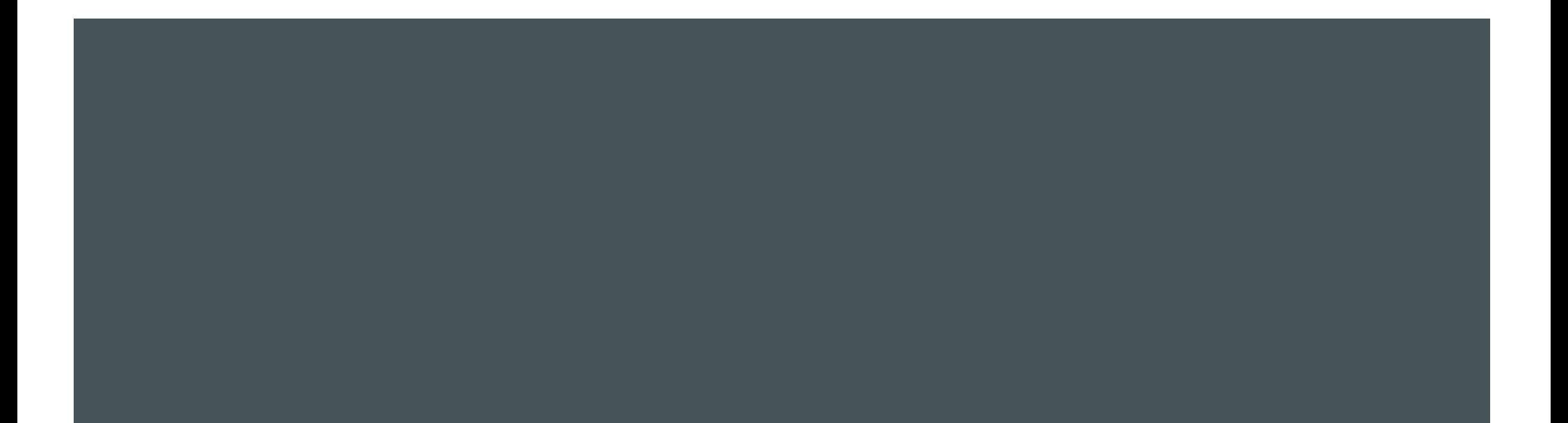

# DISPLAYING IMAGES

- ➢ Loading images in and making textures can take time
- ➢ Don't wait until you want to present the images to load them in
- ➢ Make your textures at the beginning of your script, then present them on time

# HANDLING MOVIE FILES

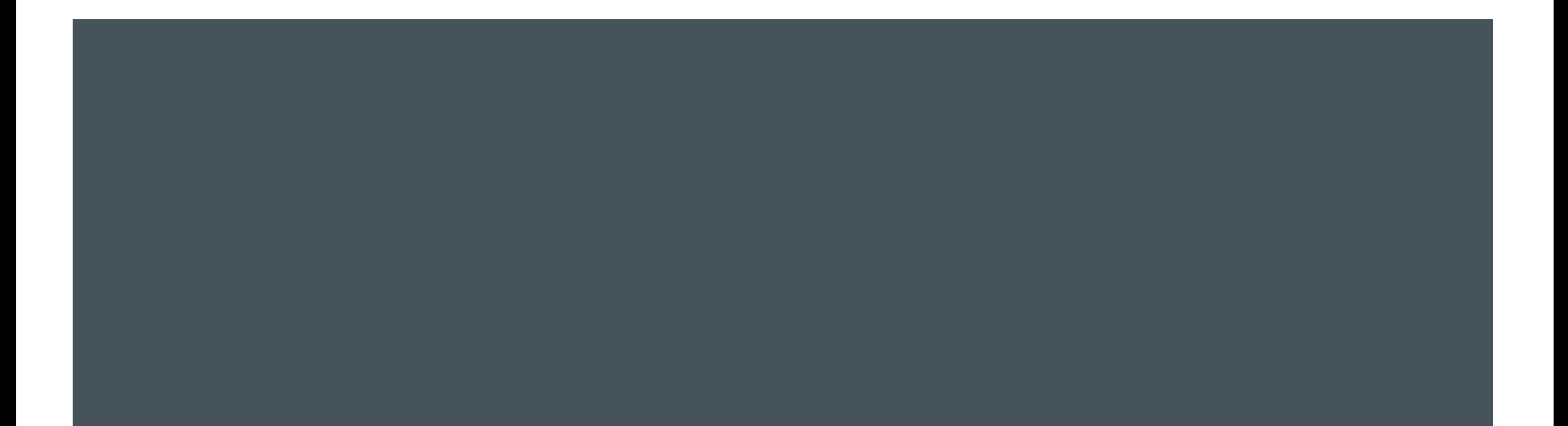

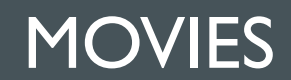

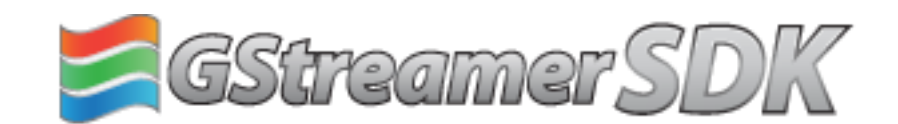

http://www.gstreamer.com

- ➢ 1. OpenMovie to open the movie file
- ➢ 2. PlayMovie to start playing
- ➢ 3. Loop:
	- ➢ GetMovieImage to create frame texture
	- ➢ Draw texture and flip screen
- ➢ 4. PlayMovie to stop playing
- ➢ 5. CloseMovie to close movie file

```
[ moviePtr [duration] [fps] [width] [height] [count 
[aspectRatio]]=Screen('OpenMovie', windowPtr, moviefile [, async=0] 
[, preloadSecs=1] [, specialFlags1=0][, pixelFormat=4]
[, maxNumberThreads=-1]);
```
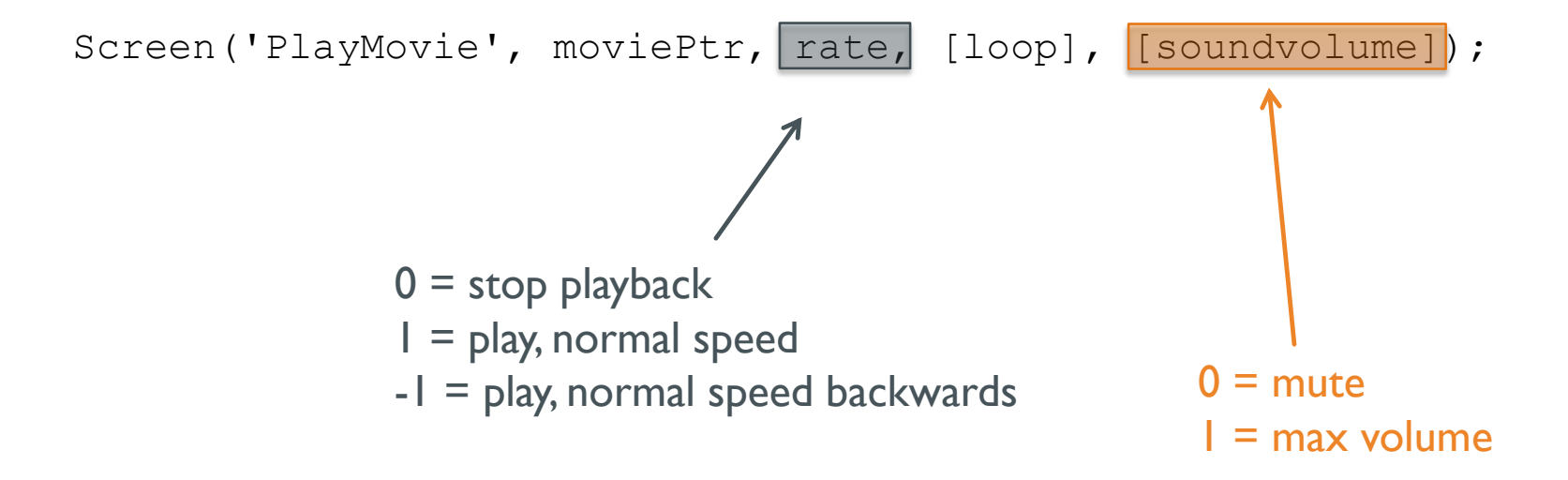

#### [ texturePtr [timeindex]]=Screen('GetMovieImage', windowPtr, moviePtr, [waitForImage=1], [fortimeindex],  $[specialFlags = 0]$  [, specialFlags2 = 0]);

function playMovie()

end

```
toTime = inf;soundvolume = 1;pMovie = [pwd ' \text{Batman.mp4'}];Screen('Preference', 'SkipSyncTests', 1);
[wPtr, rect] = Screen('OpenWindow', max(Screen('screens')), 0);
[movie, dur, fps, width, height] = Screen('OpenMovie', wPtr, pMovie);
Screen('PlayMovie', movie, 1, 0, soundvolume);
t=GetSecs();
while t < t to Time
     tex = Screen('GetMovieImage', wPtr, movie);
     if tex <=0
          break;
     end
     Screen('DrawTexture', wPtr, tex);
     t = Screen('Flip', wPtr);
     Screen('Close', tex);
end
Screen('PlayMovie', movie, 0);
Screen('CloseMovie', movie);
sca;
```
# HANDLING SOUND

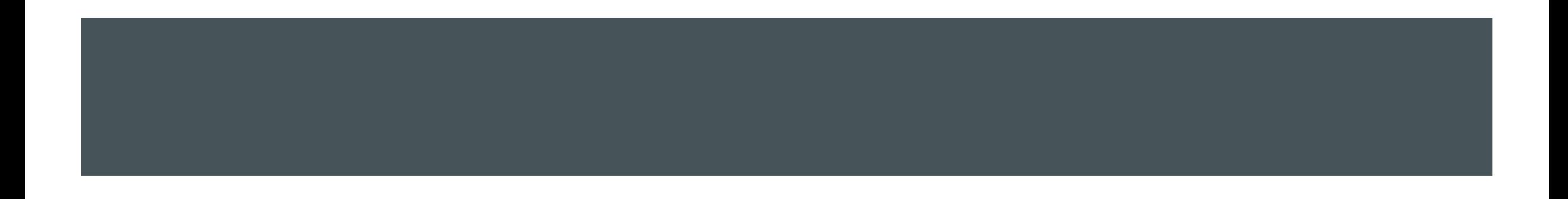

# SOUND

- ➢ PsychPortAudio is the sound driver for Psychtoolbox
- ➢ Type PsychPortAudio in the command window to see all of the subcommands, just like Screen
- ➢ Get help on a subcommand just like Screen: PsychPortAudio Start?
- ➢ Test your audio setup with BasicSoundOutputDemo

# **SOUND DATA**

- ➢ Sound data should be in the form of a matrix where each row is one sound channel
- ➢ Samples in the vector should range from -1 to 1, where 0 is silent.
- ➢ You can create a sound by generating data for a matrix on your own, or you can read in from a wav file

### READING FROM WAV FILES

 $Y =$  wavread(FILE)

 $[Y, freq] = wavread(FILE)$ 

# READING FROM .AU FILES

 $Y = \text{auread}(\text{AUFILE})$  $[Y, freq] = \text{auread}(\text{AUFILE})$ 

# READING FROM AUDIOFILES

New Matlab command available in versions 2012b and later, will read many audio formats including WAV, FLAC, MP3, MPEG-4, OGG

 $[Y, freq] = \text{audioread}()$ 

# STEPS TO PLAYING A SOUND

- ➢ InitializePsychSound
- ➢ open audio channel with PsychPortAudio('Open')
- ➢ fill audio buffer with PsychPortAudio('FillBuffer')
- ➢ start playing a sound with PsychPortAudio('Start')
- ➢ stop playing a sound with PsychPortAurio('Stop')
- ➢ close the audio channel with PsychPortAudio('Close')

# WHY DO WE USE PSYCHPORTAUDIO FUNCTIONS?

➢ We have learned about 'audioplayer.m' function that can play any audio files in matlab. Why do we have to use PsychoPortAudio function?

# STEP 1: INTIALIZE

#### ➢ InitializePsychSound

- $\triangleright$  Loads the sound driver. Place this at the beginning of your script.
- ➢ on Windows, things may not work with high precision timing without an ASIO sou nd card (read help InitializePsychSound if you are on Windows)

# STEP 2: OPEN AUDIO CHANNEL

pahandle = PsychPortAudio('Open' [, deviceid][, mode]  $\begin{bmatrix} 0 & \text{regularized} \end{bmatrix}$  [, freq], channels], [, buffersize] [, suggestedLatency] [, telectchannels] [, specialFlags=0]); how aggressively to take over the sound device in order to assure latency playback channels:  $l =$  mono  $2 =$  stereo etc. default is 2

requested playback rate in Hz

#### STEP 3: FILL THE AUDIO BUFFER

PsychPortAudio('FillBuffer', pahandle, bufferdata);

This is analogous to drawing on the back buffer with the Screen command. We fill the buffer now, but it will not be heard until we play it.

# STEP 4: START PLAYBACK

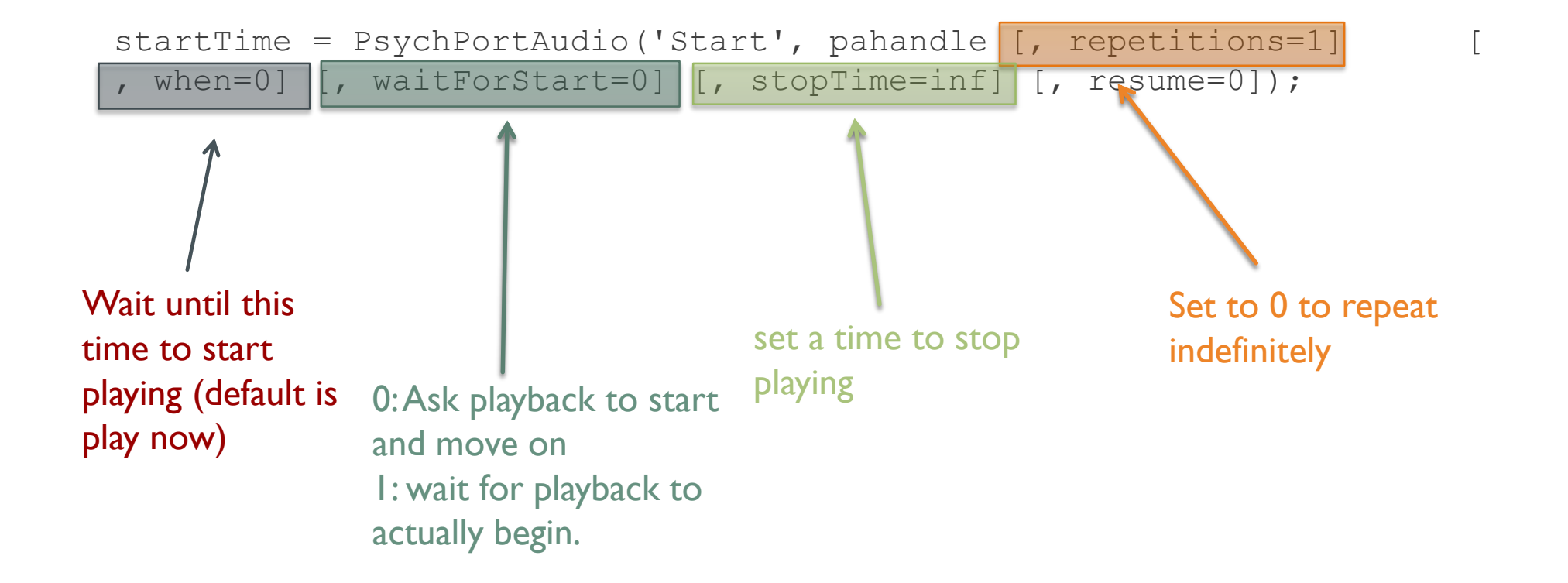

# REMAINING STEPS

➢ Stop playback if necessary: PsychPortAudio('Stop',pahandle);

➢ Close the audio driver: PsychPortAudio('Close',pahandle);

```
function playSound()
   scriptStart = GetSecs();
   InitializePsychSound;
   wavefilename = [PsychtoolboxRoot 'PsychDemos' filesep 'SoundFiles' filesep 'funk.wav'];
    [soundData, freq] = audioread(wavefilename);soundData = transpose(soundData) ;
   soundData = [soundData; soundData];
   numChannels = 2;soundLength = size(soundData, 2);
   soundDur = soundLength/freq;
   pahandle = PsychPortAudio('Open', [], [], 0, freq, numChannels);
   PsychPortAudio('FillBuffer', pahandle, soundData);
   strime = GetSecs();
   playTime = PsychPortAudio('Start', pahandle, [], [], 1);
   fprintf('Sound started playing %.2f seconds after start of script\n', stTime+playTime-
scriptStart);
   WaitSecs(soundDur);
   PsychPortAudio('Stop', pahandle);
   PsychPortAudio('Close', pahandle);
```
# SOUND RECORDING STEPS

- **Initialize sound driver: InitializePsychAudio**
- Open audio channel for recording with PsychPortAudio('Open') setting mode to 2
- Clear a buffer using PsychPortAudio('GetAudioData')
- Start recording with PsychPortAudio('Start')
- **Stop recording with PsychPortAudio('Stop')**
- Get audio data using PsychPortAudio('GetAudioData')

### STEP 2: OPEN AUDIO CHANNEL

pahandle = PsychPortAudio('Open' [, deviceid][, mode]

- [, reqlatencyclass][, freq][, channels] [, buffarsize]
- [, suggestedLatency][, selectchannels][, specialFlags=0]);

1: sound playback only (default) 2: audio capture

3: simultaneous capture and playback (may not

work on all hardware)

# GETAUDIODATA

Call before you start recording to setup an empty buffer, then after recording to retrieve recorded data

[audiodata absrecposition overflow cstarttime] = PsychPortAudio('GetAudioData', pahandle [, amountToAllocateSecs] [, minimumAmountToReturnSecs][, maximumAmount ToReturnSecs] [, singleType=0]);

# WRITING DATA TO FILE

- ➢ wavwrite(audiodata, freq, nbits, filename)
- ➢ audiowrite(filename, audiodata, freq)

```
function audioData = recordSound
   InitializePsychSound;
   duration = 5;
   freq = 44100;
   pahandle = PsychPortAudio('Open', [], 2, 0, freq, 2);
   PsychPortAudio('GetAudioData', pahandle, duration);
   PsychPortAudio('Start', pahandle, 0, 0, 1);
   fprintf('Recording...\n');
   WaitSecs(duration);
   fprintf('Done recording.\n');
   PsychPortAudio('Stop', pahandle);
   audioData = PsychPortAudio('GetAudioData', pahandle);
   PsychPortAudio('Close', pahandle);
```